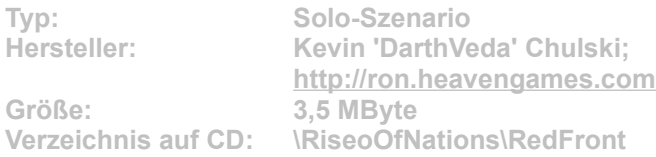

**In der Kampagne Red Front treten Sie auf zwölf Karten an. Mit dabei sind bedeutende Schauplätze des Zweiten Weltkriegs, etwa Stalingrad, Kharkov und Berlin. Der Entwickler DarthVeda hat witzige Ideen in die Szenarios eingebracht: So fliehen Sie beispielsweise auf einer Map mit dem Jeep vor heranrückenden deutschen Soldaten.**

**Installation: Damit das Szenario einwandfrei funktioniert, muss mindestens das Update 3 installiert sein. Microsoft hat bereits ein viertes Update veröffentlicht, das aber nur über die Online-Update-Funktion von Rise of Nations verfügbar ist.**

**Für die Installation klicken Sie einfach auf den Button "Installation" in unserem CD-Menü und bestimmen im folgenden Dialog exakt den Szenario-Order von Rise on Nations auf Ihrem System (Standard: "C:\Programme\Microsoft Games\Rise of Nations\scenario". Im Spiel gelangen Sie vom Hauptmenü aus über die Optionen "Solo-Spiel", "Szenario laden" zur Szenario-Auswahl. Wählen Sie dort das gewünschte Szenario, und klicken Sie auf die Schaltfläche "Laden".**